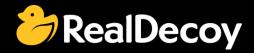

# EndecaCommunity.com

Everything you want to know about Endeca

Search

or

Ask a Question

## **Endeca Community Solutions**

Endeca API

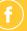

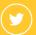

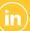

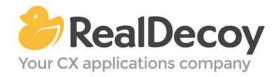

Dear Endeca Community user,

On July 31, 2015 we closed EndecaCommunity.com, and asked users to instead take advantage of the collaboration tools and communities now provided by Oracle.

Why we did this? Because EndecaCommunity.com has fulfilled its purpose.

We created EndecaCommunity.com to fill a temporary void, to support teams working with Endeca technology in both Commerce and Data Insight capacities. The intention was to provide continuity through the transition period that followed Oracle's acquisition of Endeca, until Oracle had ramped up its own Endeca support community.

Now that Oracle's Endeca communities and formal user groups are well established, it's better for you as an Endeca user to find all the support you need from OAUG Special Interest Group and Oracle sources, rather than split your time having to cross-post to multiple disparate sites to find the answers you need.

We recommend joining the <u>Endeca Community on LinkedIn</u> or the <u>OAUG Endeca Special</u> <u>Interest Group</u>. More support for Endeca can be found on the Oracle community website at <u>Technical Questions</u> and <u>Endeca Information Discovery</u>.

On the following pages you will find the most frequently asked questions about Endeca API on EndecaCommunity.com and the best solutions as determined by members of the Community.

Thank you for taking advantage of EndecaCommunity.com and for trusting RealDecoy as your Endeca authority.

Sincerely,

Richard Isaac President & CEO, RealDecoy

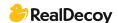

### **Table of Contents**

### **Endeca API**

| • | Create refinable attribute in view                                | 4 |
|---|-------------------------------------------------------------------|---|
| • | Save attribute parameters defined in Endeca studio                | 4 |
| • | Error iterating over records from sources                         | 5 |
| • | Is there any way to get all processed records in one query?       | 5 |
| • | The import com.endeca.infront.assembler cannot be resolved        | 5 |
| • | Why doesn't ENEQuery provide equals() method?                     | 6 |
| • | Assembler Error: FileNotFound using Guided Search with ATG 10.1.2 |   |
|   | (ToolsAndFrameworks 3.1.1)                                        | 7 |
| • | Endeca Commerce 3.1 - Querying the Assembler in ASP.Net           | 8 |
| • | Setting a default guided navigation state on login                | 8 |
| • | Presentation API VS Assembler API                                 | 9 |
| • | Is there a 64-bit version of Presentation API for v5 1.4?         | c |

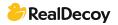

#### **Endeca API**

#### Create refinable attribute in view

**Q:** Is it possible to define a calculated attribute (from existing ones) in new view so that it would be refinable?

A: No you can't refine on a calculated attribute. If you do find it valuable, create it as a data point through your ETL.

#### Save attribute parameters defined in Endeca studio

Q: How can I save application settings created in Endeca Studio involving changed attribute names, groups, dimensions, etc? I have not been able to do this with lar export. I need this, because I have similar data I need to read through ETL Integrator (greater number of attributes while all old attribute names are preserved) and I want to apply old settings to them and create the same application in studio without having to build a new application (which takes a lot of time).

A: The reason you cannot export the attribute information is because it does not reside in Studio. All attribute, and collection information if you are using 3.1+, is loaded into the MDEX engine.

What version of OEID are you using?

If you are you using any version 2.3+, they all ship with Oracle Integrator 2.3+ and all have included a component to do exactly what you want.

In Integrator (a.k.a. CloverETL,) open your palette and expand the Discovery tab. There is an Export config component and it will dump all attributes and their associated PDR's from the Endeca server.

This will give you an xml file, which is not easy to manage. I recommend using spreadsheets and reading from those in your ETL graph, formatting them properly, and loading them each time you reload your data. That way you do not have to worry about parsing the xml or worry about losing any attribute settings.

"I need this, because I have similar data I need to read through ETL Integrator (greater number of attributes while all old attribute names are preserved) and I want to apply old settings to them and create the same application in studio without having to build a new application (which takes a lot of time)."

If you already have an existing ETL project, adding new attributes will not destroy the old ones. The Endeca server uses an Add/Replace methodology using the RecordSpec as a primary key (Pre 3.1) and a combination Collection/RecordSpec for the most recent version. So if you add new attributes to an existing "row" in the MDEX, the server simply replaces your old values with the new ones, appending the new Attributes.

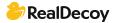

#### **Error iterating over records from sources**

Q: I've added a Perl manipulator to my pipeline and I started getting this error thrown on the java manipulator component reading from it:

"Error iterating over records from sources"

The Perl code runs fine so I'm not sure what could be missing here?

A: Closing the loop on this one. When I checked the Forge logs it showed this message:

"Can't search ranges of heterogeneous types. Range contains type: INTEGER Attempt to insert type: STRING"

which lead to the conclusion that there was a dimension with data type STRING while it should have been an INTEGER. Nothing related to the PERL CODE.

#### Is there any way to get all processed records in one query?

**Q:** I have a requirement to fetch out all records processed by mdex for a particular request.

By default Endeca returns 10 records and if we set value using api setNavNumERecs() that particular counts whatever we have set. But is there any way to pull out all records?

A: Try the bulk export feature detailed in the dev guide (chapter 14)

#### The import com.endeca.infront.assembler cannot be resolved

Q: I was getting following error:

"The import com.endeca.infront.assembler cannot be Resolved. The import com.endeca.infront.assembler cannot be resolved"

while trying to access following from Eclipse for a customization purpose.

"import com.endeca.infront.assembler.event.AssemblerEvent; import com.endeca.infront.assembler.event.AssemblerEventAdapter;"
How can I solve these issues? What are the jar files I need to put in my lib?

**A:** You should import endeca\_assembler-3.1.2.jar. It's part of ToolsAndFramework. Look at ENDECA\_HOME\ToolsAndFrameworks\3.1.2\assembler\lib.

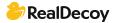

#### Why doesn't ENEQuery provide equals() method?

Q: I am currently trying to write an intermediate query cache class to improve performance of an application (which currently doesn't allow any other form of improvement) by not making network Endeca calls if the same query result is already available.

```
Here's my code snippet (getQueryCache() simply returns nothing but a
HashMap<ENEQuery, ENEQueryResults>):

// Check whether a cached query is available...

ENEQueryResults cachedResults = getQueryCache().get(pEneQuery);

// If cached version is not available, then make an actual back-end Endeca
call and then put the result into the cache...

if (null == cachedResults) {

ENEQueryResults results = pHttpEneConnection.query(pEneQuery);

// Put the results into cache.

getQueryCache().put(pEneQuery, results);

log.debug("BackEnd Endeca Query Call: " + pEneQuery);

return results;
} else {

log.debug("Cached Endeca Query Call: " + pEneQuery);

return cachedResults;
}
```

But I am always getting null in the cachedResults variable as ENEQuery did NOT override equals() method. Shouldn't the API be taking care of this basic stuff? How about "Effective Java" recommendations?

**A:** You won't be able to do an equals() between two ENEQueries since like you said that method is not overridden by Endeca. You will have to find some other method of comparing queries, more than likely via the URL parameters.

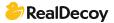

# Assembler Error: FileNotFound using Guided Search with ATG 10.1.2 (ToolsAndFrameworks 3.1.1)

Q: I'm newcomer in ATG and Endeca Integration but I'm having some problems. : I've installed ATG and Endeca, created Endeca Application and made indexing of my ProductCatalog successfully. Then I try to query index using Assembler API (ATG provide some components). \*btw, I have installed ToolsAndFrameworks with XMNGR. I have some code on jsp:

And Assembler returned error: FileNotFound.

\* Error Wed Mar 20 12:10:01 VET 2013

1363797601457 /atg/endeca/assembler/AssemblerTools

A problem occurred assembling requested content.

Response from the assembler was {contentUri=/services/assembler/guidedsearch, @type=ContentInclude, @error=FileNotFound}\*

Besides using XPMNGR I have not created any cartridge in it (our customer didn't get license for XPMNGR). I've installed ToolsAndFrameworks without XPMNR, and indexed it all but the error is the same. Should I create a cartridge? And how should I do it without XPMNGR and make a query using ATG Assembler?

A: I resolved my issue: promote content to run.

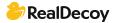

#### **Endeca Commerce 3.1 - Querying the Assembler in ASP.Net**

**Q:** I want to use the Assembler for Endeca 3.1 as a Service in ASP.Net but I can't find any information on how the url should look to return a response in json format. The documentation provided by has only Java samples in it.

**A:** I personally haven't spent much time with the Assembler but if you're looking for URL format see in the Assembler App Developer Guide

(http://docs.oracle.com/cd/E38679\_01/ToolsAndFrameworks.311/pdf/AsmAppDevGuide .pdf) the following example URLs (from the ref app):

http://localhost:8006/assembler-

authoring/json/services/guidedsearch?Ntt=pink+camera">http://localhost:8006/assembler-authoring/json/services/guidedsearch?Ntt=pink+camera

http://localhost:8006/assembler-

authoring/json/services/guidedsearch?Ns=product.price|0&Ntt=pink+camera">ht tp://localhost:8006/assembler-

authoring/json/services/guidedsearch?Ns=product.price|0&Ntt=pink+camera http://localhost:8006/assembler-authoring/json/services/recorddetails/Kodak/Slim-Camera-Case/\_/A-2707821">http://localhost:8006/assembler-

authoring/json/services/recorddetails/Kodak/Slim-Camera-Case/\_/A-2707821 There is no .NET library available, and based on presentations made by Oracle there doesn't seem to be any plans to make one for the future. From what I have seen if you have a .NET app you will need to create an Assembler servlet (see chapter 4) and make the necessary calls to it. You can look at the discover-service and discover-service-authoring deployment templates for examples.

#### Setting a default guided navigation state on login

Q: I am working with an OEID application where the stakeholders have requested that when users login the guided navigation state automatically be set to a particular state. In my case I have 'Year' and 'Month' dimensions and would like to have the user's guided navigation portlet state automatically be set to have values matching the current month (e.g. Year=2012,Month=November).

Is there a way to set a default navigation state without creating a custom portlet? Alternatively is there a way to set the query that guided navigation portlet fires via a URL, because I know you can redirect a user to a given URL. With OEC the query can be a part of the URL, but given that OEID Studio is based on Portlets I haven't seen a way to do this.

A: You can add this configuration in your .json file, by setting a default filter.

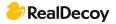

#### **Presentation API VS Assembler API**

**Q:** We have purchased Endeca Guided Search license and now we are evaluating different presentation APIs available. We could do almost all our use-cases using Presentation API. However we would like to evaluate the Assembler API too. Has anyone here completed this task before? Any pointers or documents would be helpful.

A: The assembler API is new for the latest version of Oracle Endeca Commerce Guided Search. In previous versions of Guided Search the Presentation API was one of the ways to communicate with the Endeca Server in order to assemble the content.

#### Assembler

- Java library only
- RESTful API (responses can be returned as XML, JSON or POJO)
- Utilizes presentation API but provides a higher level of abstraction
- Optimization/tuning is done automatically for you
- Appears to be the main direction for Oracle for future releases

#### **Presentation API**

- Contains library for .NET and Java
- Allows high level tuning/optimization
- Requires a lot of code to fire query
- May be phased out in futuer versions of Guided Search

In terms of documentation the best document I have found is http://docs.oracle.com/cd/E35827\_01/ToolsAndFrameworks.310/pdf/AsmAppDevGuide. pdf. Keep in mind the Assembler is still pretty new and the documentation may not answer all your questions.

#### Is there a 64-bit version of Presentation API for v5.1.4?

Q: A company is looking to upgrade their whole web app server to the MS 64 bit OS using Sql 2008, IIS 7.5 and .NET 4.0. They currently are using Endeca version 5.1.4 and have a .NET web app, which means they are using the .NET presentation API. Does anybody know if there is a 64-bit Presentation API for version 5.1.4?

Given that 5.1.4 was an all-in-one installer (for Windows) and they used the 64-bit version I would have assumed that the Presentation API was also 64-bit, but they are saying that it isn't.

- a) Is there a way to validate whether the Presentation API dlls are 64 bit? Maybe the 32-bit installer was used on the web app server by accident.
- b) Does anyone know where I can get the 64-bit Presentation API dlls?

A: There is no shipping version of the .Net PAPI compiled to 64 bit. PAPI should work with 32/64 bit Windows versions. You can verify the assembly you have by using the corflags.exe utility (ships with windows sdk).

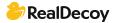